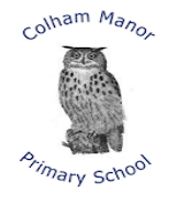

COI HA

## Colham Catering Plus Lunch Ordering & Payment Portal

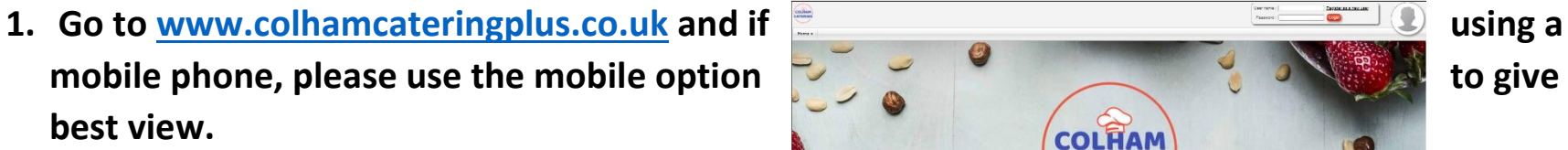

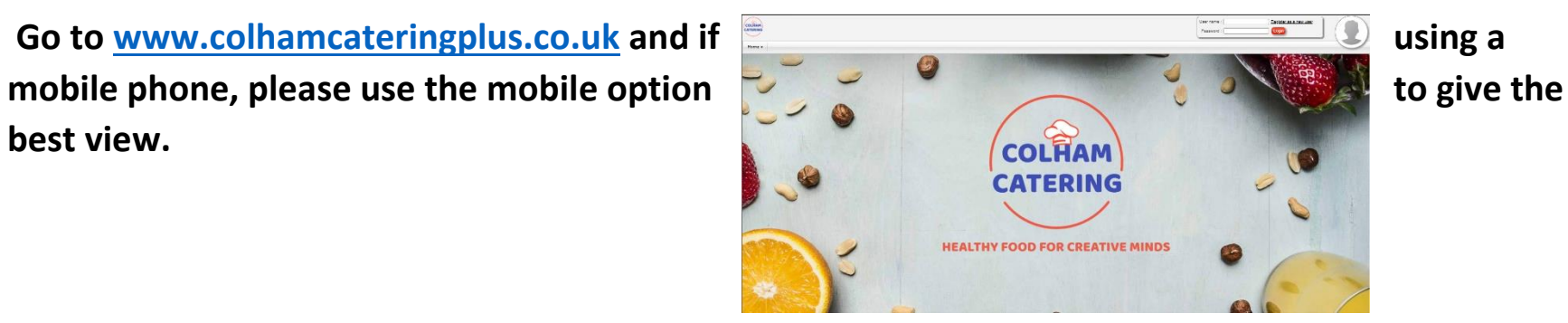

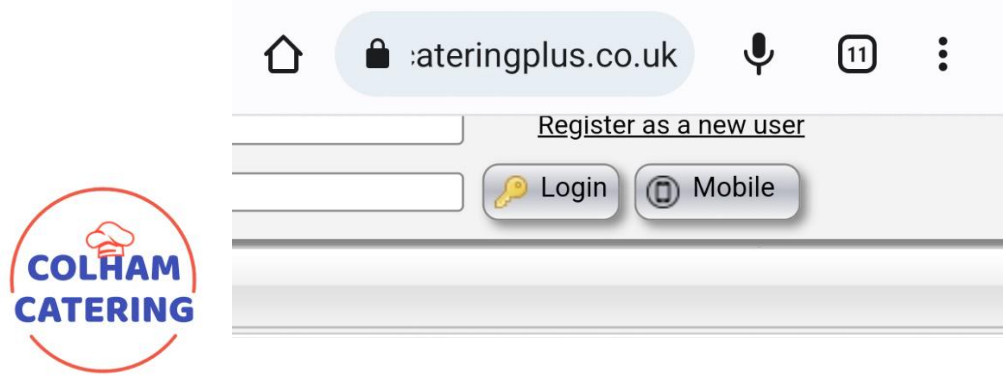

**2. Click on "register as a new user"**

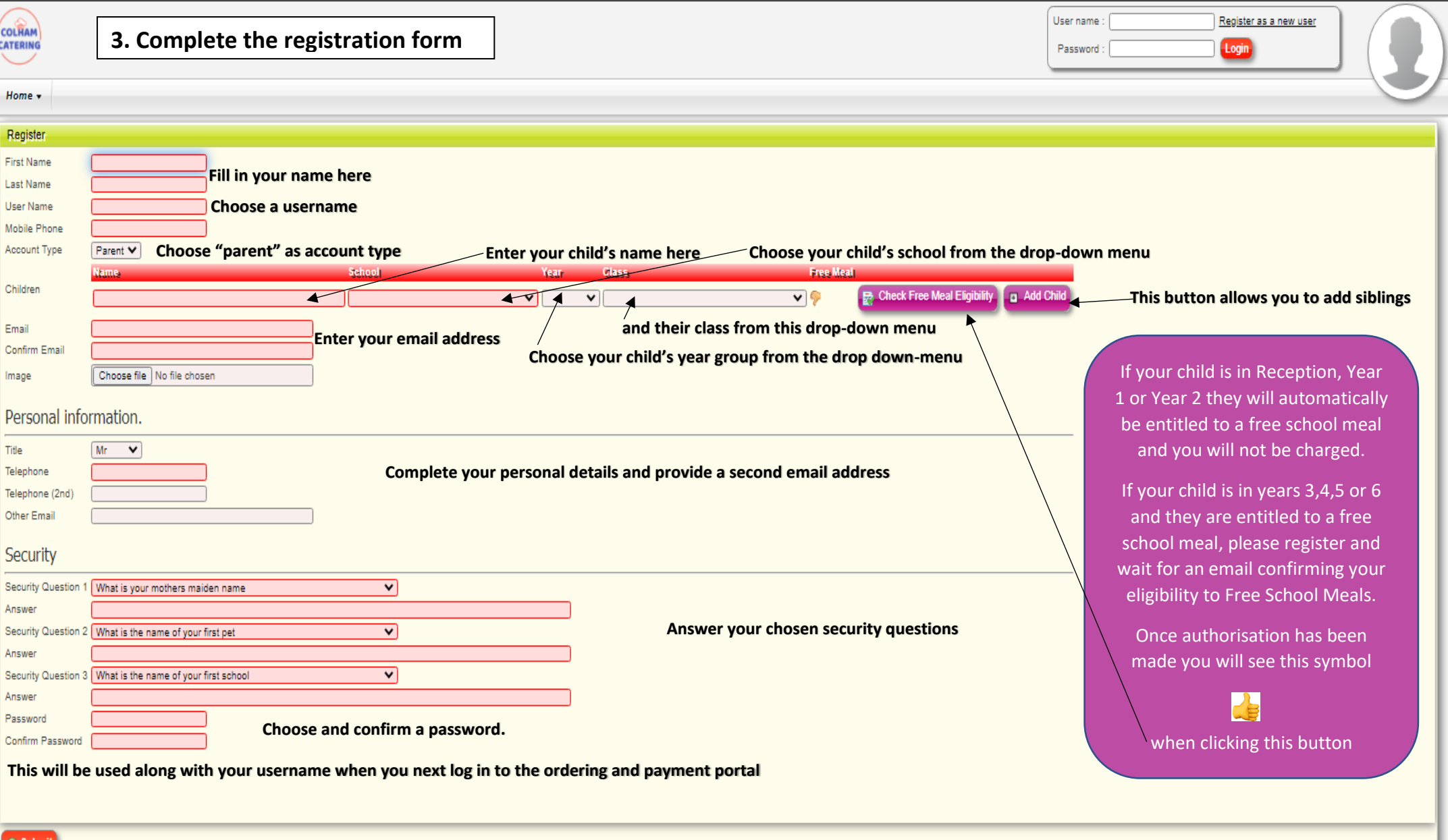

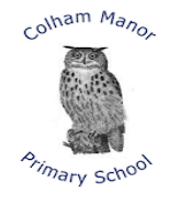

## **4. After submitting your registration form you can now credit your account**

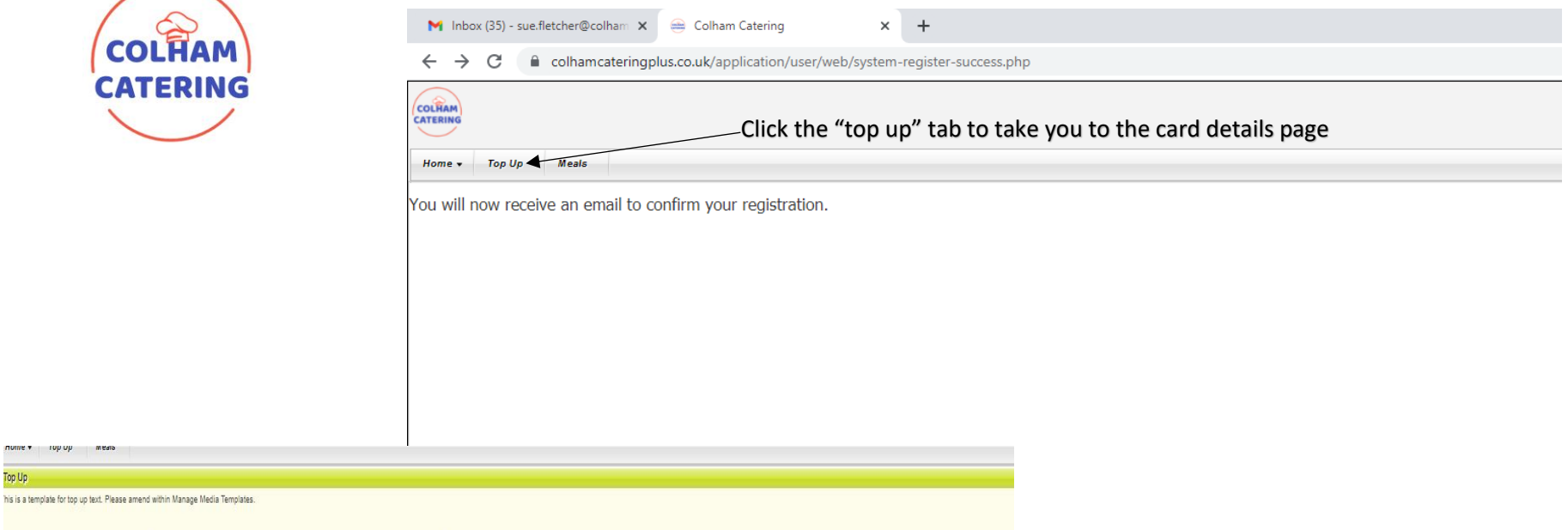

Payment notice: Your card will be debited once confirmed. Minimum top up amount is £ 10.00.

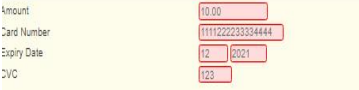

Top Up

**5. Enter your card details and credit your account** 

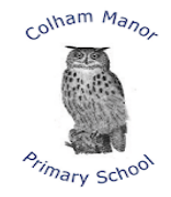

## **6. Click on the meals tab and start ordering lunches**

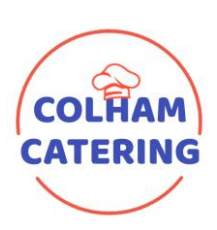

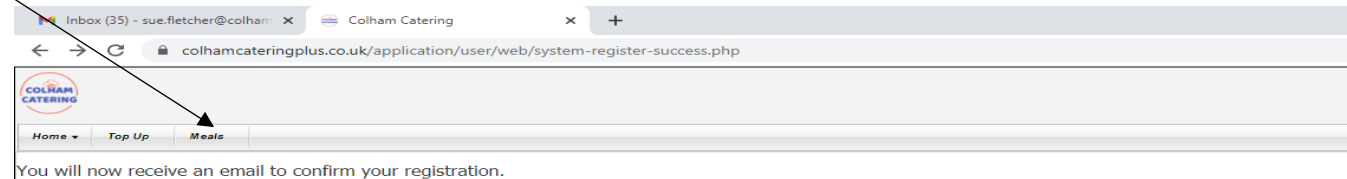

**6 0 2808/2021** Click here to move along the menu weeks Click the box to choose the required lunch Thu 9/2 Wed 8/1 Fri 9/3 Roast Chicken Hunters Chicken **See Fish Fingers** This symbol tells you this is the halal choice This symbol tells you this is the vegetarian choice This symbol tells you this is the vegetarian choice Mini Spring Rolls Roast Chicken If you are choosing a jacket potato add your chosen filling in the additional information box Roast Beef Vegetable Chilli  $\Box$ Jacket Potato Additional Information

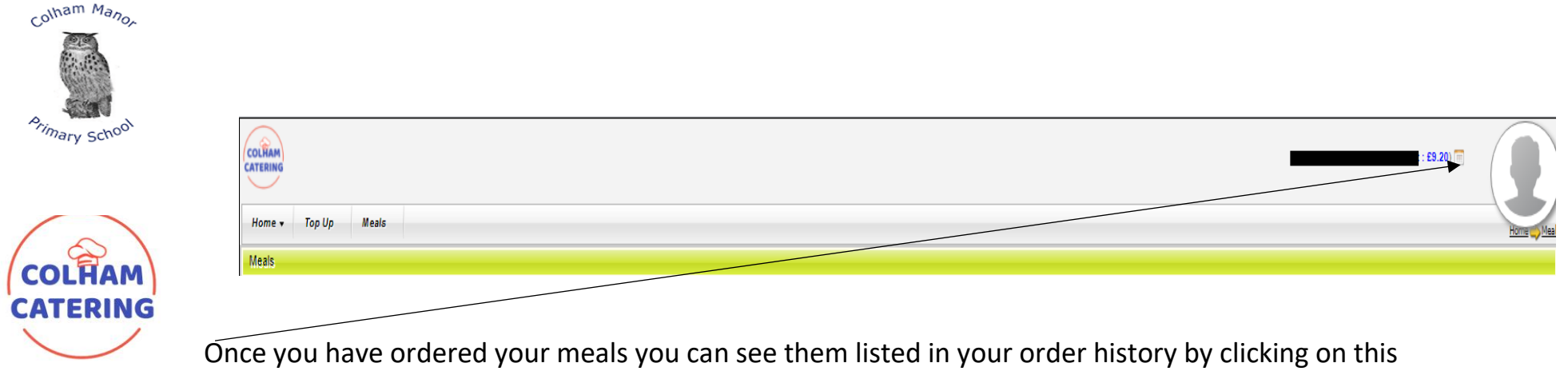

calendar icon at the top of your home page, next to your name and your credit total.

Different devises show different views of these pages.

When using the ordering and payment portal, if possible, use a computer or laptop for the best experience.

When using a mobile phone, turn it to landscape orientation to ensure you see all parts of the form.

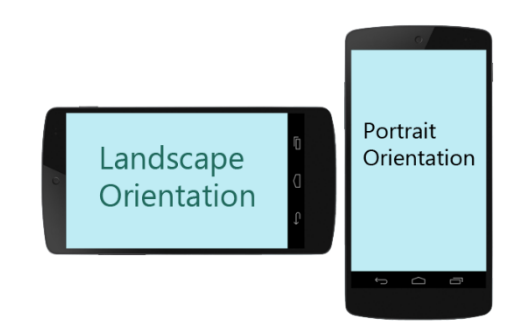